Opcja wypełnienia kolorem działek wybranej osoby dostępna jest w menu **"Wypełnij kolorem działki wybranej osoby"**

w widoku "Osoby" (rys. 1).

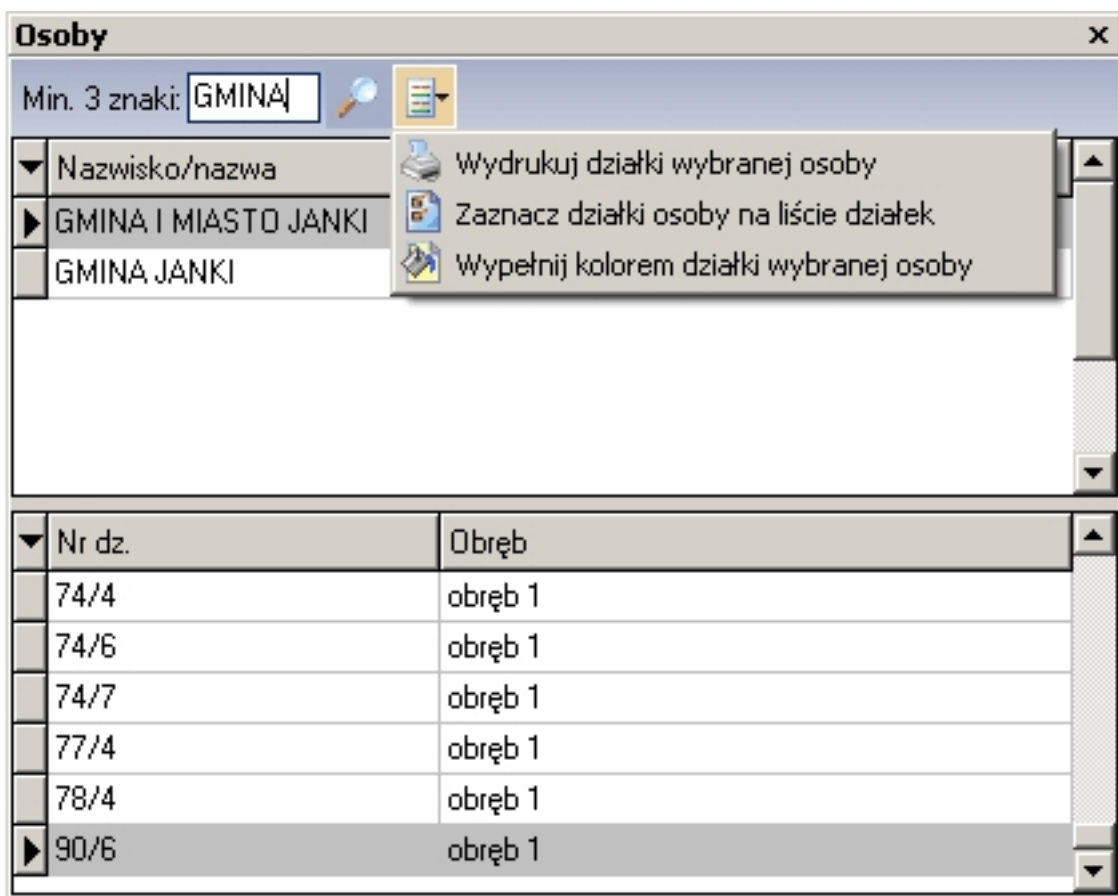

*rys. 1*

 Przed wywołaniem tej opcji należy wyszukać żądaną osobę wpisując fragment nazwy i ustawiając podświetlenie na liście osób. Na *rysunku 1* odszukana została lista osób zawierająca w nazwie słowo "GMINA". Wybranie opcji "Wypełnij kolorem działki wybranej osoby" spowoduje wyświetlenie okna jak na *rysunku 2*

. W oknie tym możemy określić kolor wypełnienia oraz wskazać czy mają być pokolorowane działki, w których wskazana osoba występuje w charakterze właściciela czy władającego. W pokazanym przykładzie na czerwono pokolorowane zostaną działki, w których występuje"GMINA I MIASTO JANKI" jako właściciel lub władający.

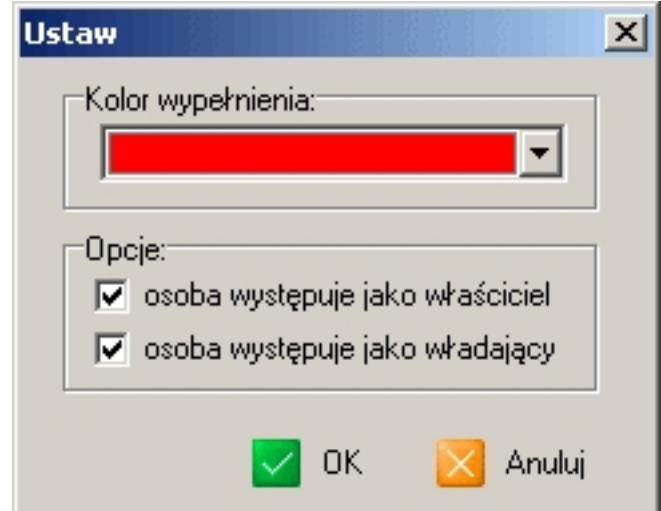

*rysektem działania opcji są pokolorowane działki na mapie:* 

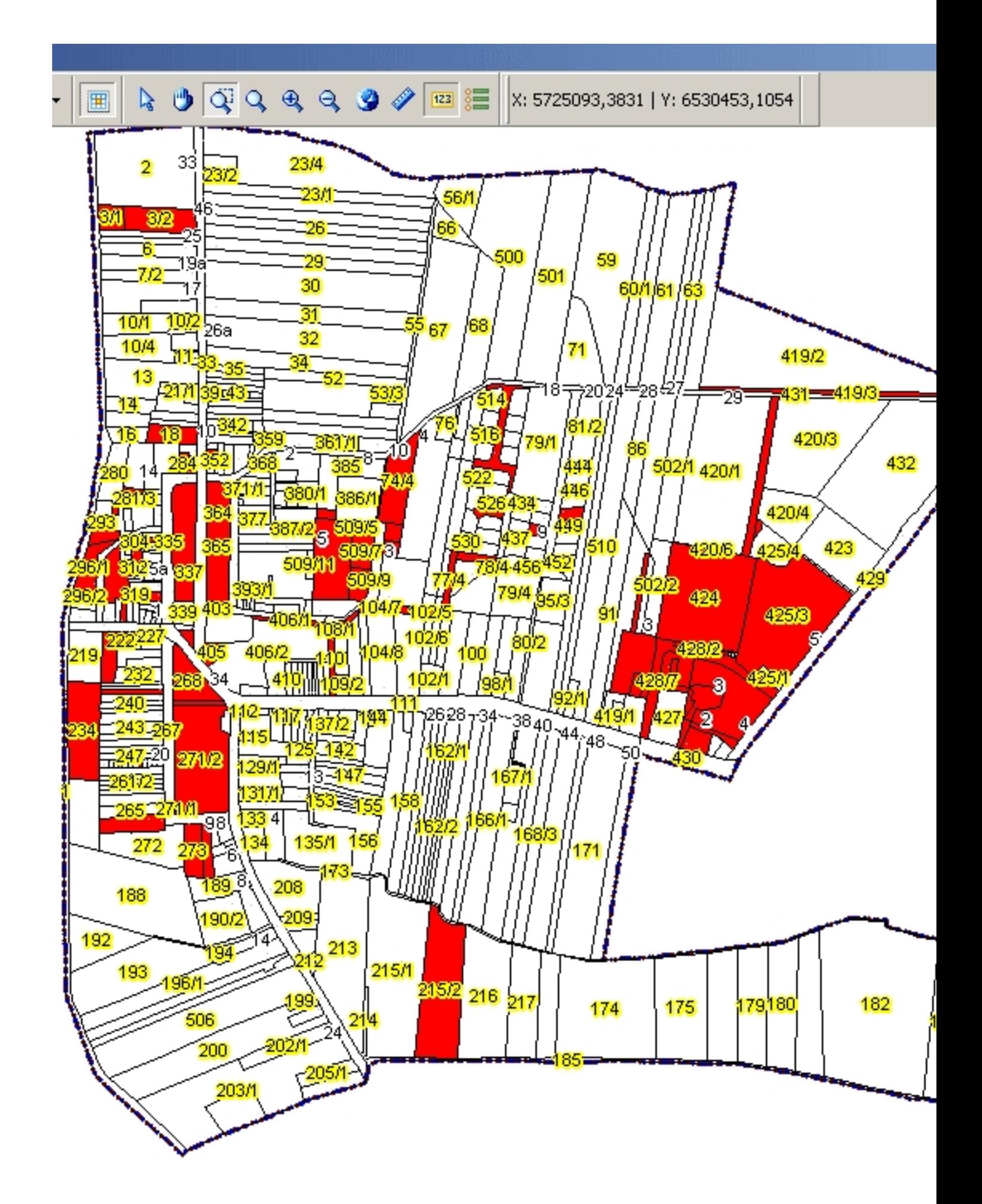

derzeli poekody rom zenie ść z inałki epła e istemiają stavę tradsów z instrych działek w ub korzystając z jkstając z ustawić atrybut "przeźroczystość" dla warstwy działek.<br>Legenda

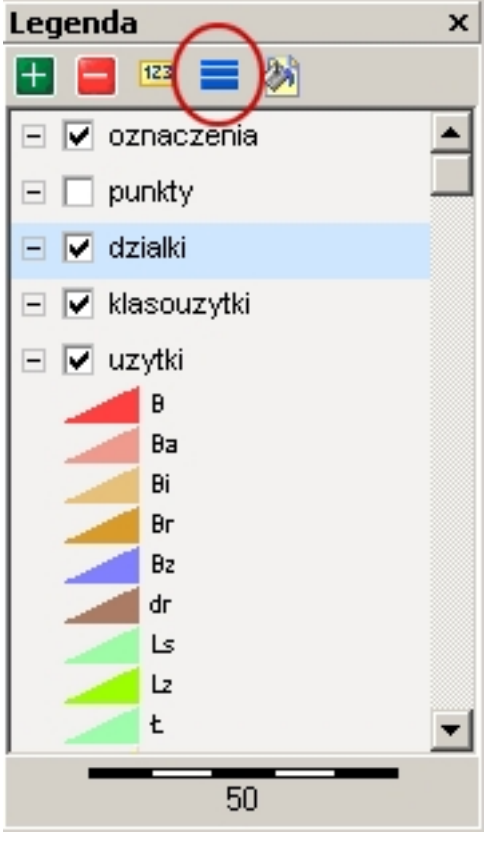